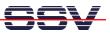

## How to connect the Application Board MB/1520-100 to the Internet

The Application Board MB/1520-100 is prepared for a connection to the Internet. The easiest way is a broadband-based Internet integration (i.e. ADSL or similar).

• **1. Step:** Setup an infrastructure for the Internet integration. The following picture shows a sample for a small office environment. A cable modem and a SOHO router builds the base. The SOHO router runs a DHCP server to deliver IP addresses to the networks members if requested.

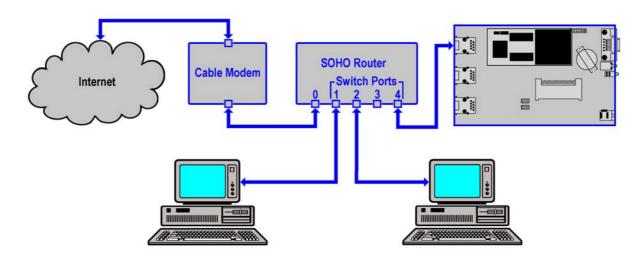

• 2. Step: The LAN1 interface (eth0) of the Application Board MB/1520-100 supports DHCPbased IP address assignment. This is a build-in feature of the Embedded Gateway Linux.

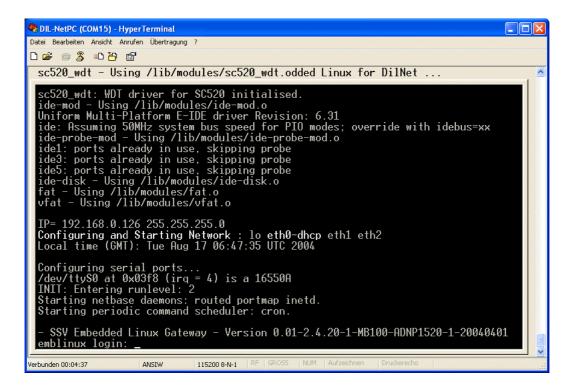

• **3. Step:** Check the MB/1520-100 Internet connection. The following picture shows a sample. First we display the given IP address for LAN1 (eth0) with an *ifconfig* command. Then we

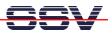

check the connection with a *ping* command. The Embedded Gateway Linux supports DNS. You can use a *ping* with a DNS name instead of an IP address.

| 🗞 DIL-NetPC (COM15) - HyperTerminal                                                                                                    |    |
|----------------------------------------------------------------------------------------------------|----|
| Datei Bearbeiten Ansicht Anrufen Übertragung ?                                                                                                    |    |
|                                                                                                    |    |
| emblinux login: rootntries:                                                                                                    |    |
| BusyBox v0.60.1 (2001.09.28-09:44+0000) Built-in shell (ash)<br>Enter 'help' for a list of built-in commands.<br># ifconfig eth0<br>eth0 Link encap:Ethernet HWaddr 02:80:AD:20:4D:24<br>inet addr:192.168.2.4 Bcast:192.168.2.255 Mask:255.255.255.0<br>UP BROADCAST NOTRAILERS RUNNING MTU:1500 Metric:1<br>RX packets:2 errors:0 dropped:0 overruns:0 frame:0<br>TX packets:5 errors:0 dropped:0 overruns:0 carrier:0<br>collisions:0 txqueuelen:100<br>RX bytes:0 (0.0 b) TX bytes:0 (0.0 b)<br>Interrupt:9 Base address:0x300 |    |
| <pre># ping dilnetpc.com<br/>PING dilnetpc.com (212.227.224.85): 56 data bytes<br/>64 bytes from 212.227.224.85: icmp_seq=0 ttl=57 time=60.5 ms<br/>64 bytes from 212.227.224.85: icmp_seq=1 ttl=57 time=61.6 ms<br/> dilnetpc.com ping statistics<br/>2 packets transmitted, 2 packets received, 0% packet loss<br/>round-trip min/avg/max = 60.5/61.0/61.6 ms<br/># _</pre>                                                                                                    |    |
| Verbunden 00:10:33 ANSIW 115200 8-N-1 RF GROSS NUM Aufzeichnen Druckerecho                                                                                                    | .: |

**Please note:** In every boot phase the MB/1520-100 Embedded Gateway Linux tries to get an IP address from a DHCP server. If no server is available, a timeout occurs. In this case, a static IP address is assigned to the LAN1 (eth0) port.

| 🗞 DIL-NetPC (COM15) - HyperTerminal                                                                                                    |
|----------------------------------------------------------------------------------------------------|
| Datei Bearbeiten Ansicht Anrufen Übertragung ?                                                                                                    |
|                                                                                                    |
| / 4                                                                                                    |
| <pre>ide: Assuming 50MHz system bus speed for PIO modes; override with idebus=xx<br/>ide-probe-mod - Using /lib/modules/ide-probe-mod.o<br/>ide1: ports already in use, skipping probe<br/>ide3: ports already in use, skipping probe<br/>ide5: ports already in use, skipping probe<br/>ide-disk - Using /lib/modules/ide-disk.o<br/>fat - Using /lib/modules/fat.o<br/>vfat - Using /lib/modules/vfat.o</pre> |
| IP= 192.168.0.126 255.255.255.0<br>Configuring and Starting Network : lo dhcpcd[103]: timed out waiting for a valid<br>DHCP server response                                                                                                    |
| eth0 eth1 eth2<br>Local time (GMT): Tue Aug 17 07:00:44 UTC 2004                                                                                                    |
| Configuring serial ports<br>/dev/ttyS0 at 0x03f8 (irg = 4) is a 16550A<br>INIT: Entering runlevel: 2<br>Starting netbase daemons: routed portmap inetd.<br>Starting periodic command scheduler: cron.                                                                                                    |
| - SSV Embedded Linux Gateway - Version 0.01-2.4.20-1-MB100-ADNP1520-1-20040401<br>emblinux login:                                                                                                    |
| Verbunden 00:21:20 ANSIW 115200 8-N-1 RF GROSS NUM Aufzeichnen Druckerecho                                                                                                    |

That is all.